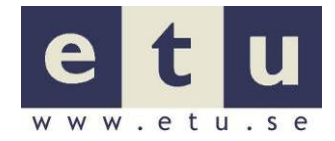

# **WCAG-analys**

<https://www.elsakerhetsverket.se/>

Utförd av: Supreet Singh, Bo Holmström, Erika Forssell ETU AB Datum: 2020–03–23 till 2020-04-01

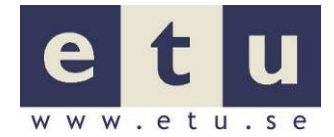

## **Innehåll**

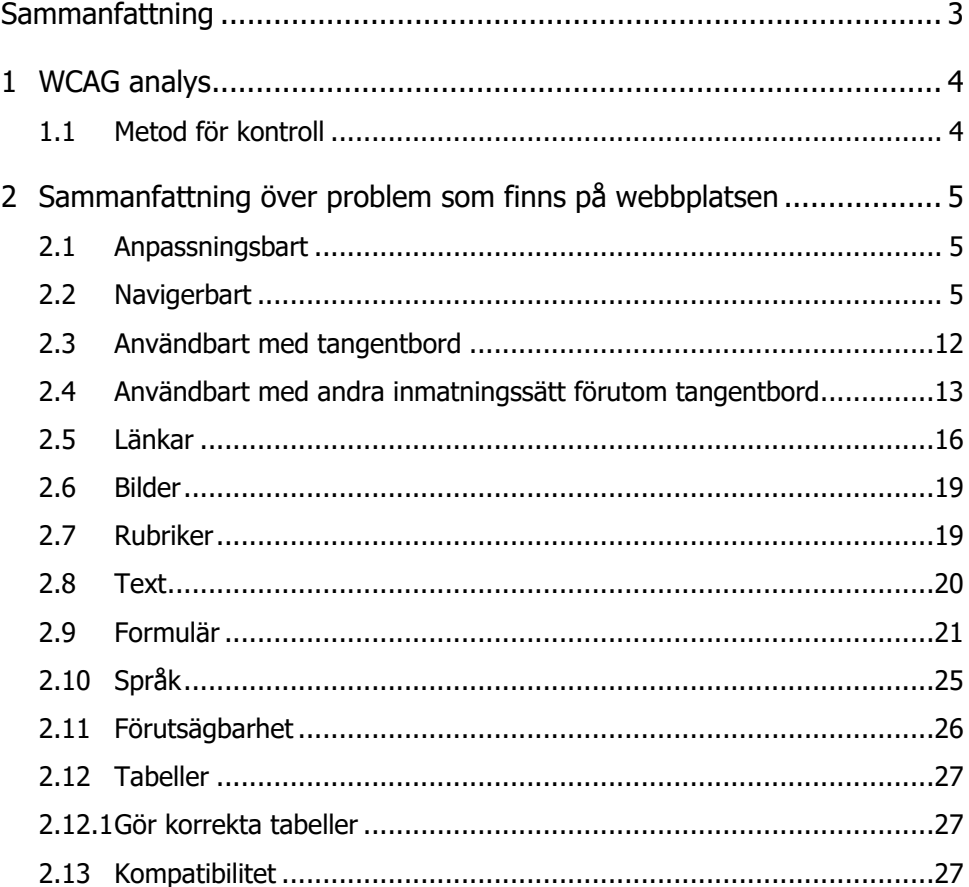

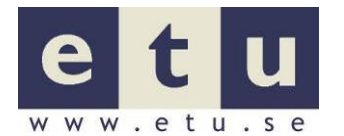

## <span id="page-2-0"></span>**Sammanfattning**

Här finns det en kort sammanfattning av huvudproblemen på webbplatsen.

- Ingen av de testade sidorna validera för HTML eller CSS.
- Det finns exempel på Inline styling i uppmärkningskoden.
- Det finns exempel på klickbara element som när det aktiveras fäller ut/in ett område under utan att det finns semantisk information om detta.
- Det finns några formulärfält som är otillräckligt uppmärkta.
- Det finns några länkar som öppnar en ny flik utan att det finns semantisk information om detta.
- Den felhantering som finns på de testade sidorna når inte skärmläsare på ett bra sätt.
- Det finns något element som inte går att nå och aktivera med hjälp av tangentbordet.
- Det saknas för både huvudmeny och undermeny semantisk information om vilken länk som är aktiv.
- All länkar i huvudmeny har title attribut som är identiska med länktexterna vilket kan leda till problem för hjälpmedel.
- Det finns bilder som saknar alt-attribut eller att innehållet i alt-attributet är bristfälligt.
- När en sida används i en mobil enhet och mobilmenyn är öppen och fokus finns i denna så går det att nå den bakomliggande sidan utan att först aktivt ha stängt menyn.
- Det finns "noder" i mobilmeny som innehåller en länk till en sida och en länk som när den fäller ut ett område under och denna knapp saknar semantisk information om att det finns ett utfällbart område kopplat till länken och om det utfällbara området är utfällt eller inte. Detta när sidorna används i en mobil enhet.
- Huvudmenyn har ett antal länkar som när de får muspekarfokus eller tangentbordsfokus fäller ut ett område under omedelbart utan att användare aktivt har valt detta.
- Användare som navigerar med hjälp av tangentbordet tabb-tangenten måste navigera igenom alla länkar i de utfällbara menyerna.
- Sökfunktionen i sidhuvudet fungerar inte korrekt för användare som kontrollerar/navigerar med röststyrning.
- Det finns några exempel på där rubriksättningen inte är korrekt.

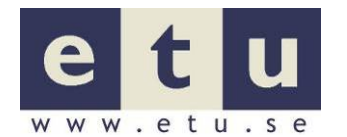

## <span id="page-3-0"></span>**1 WCAG analys**

## <span id="page-3-1"></span>**1.1 Metod för kontroll**

ETU AB har genomfört analysen med hjälp av valideringsverktyg och manuella tester. Analysen har gjorts utifrån WAI:s riktlinjer (WCAG 2.1) prioritetsnivå A och AA. Om någon punkt i nivå AAA återfinns i rapporten har vi ansett denna extra viktig och rimlig att åtgärda i sammanhanget.

## **1.1.1 Beskrivning av gällande riktlinjer**

WCAG 2.1 bygger på fyra principer indelade i 12 riktlinjer. Dessa riktlinjer innehåller framgångskriterier indelade i tre prioritetsnivåer (A, AA och AAA) där AAA är den nivå som ställer de högsta kraven. En bra målsättning är att börja med att uppnå nivå A och AA för att senare sträva efter att i ett längre perspektiv uppnå även nivå AAA.

För att en webbplats ska anses följa en prioritetsnivå (uppnå framgångskriterier för respektive nivå) krävs att **allt** innehåll följer riktlinjerna. Man kan, enligt regelverken, inte uppge att delar av en sida uppnår kraven.

WCAG 2.1 är inte inriktad på någon specifik målgrupp utan riktar sig till att på bred front förenkla och förbättra för många målgrupper. WCAG 2.1 finns på följande adress:<http://www.w3.org/TR/WCAG21/>

Vår analys baseras på WCAG 2.1 och på de erfarenheter vi har av tester med användare i aktuella miljöer som olika operativsystem och olika användarprogram och hjälpmedel. I vissa fall saknas hänvisning till en riktlinje eller ett framgångskriterium. I dessa fall anger vi att synpunkten baseras på erfarenhet och ej på ett framgångskriterium.

Det finns också hänvisning till PTS - Vägledningen för webbutveckling som finns på [www.webbriktlinjer.se.](http://www.webbriktlinjer.se/)

## **1.1.2 Sidor som är analyserade**

- Startsida:<https://www.elsakerhetsverket.se/>
- Sökfunktion: <https://www.elsakerhetsverket.se/sok/?query=installation+k%C3%B6k>
- Områdessidor:<https://www.elsakerhetsverket.se/privatpersoner/>
- Formulär: [https://www.elsakerhetsverket.se/kontakta-oss/gor-en](https://www.elsakerhetsverket.se/kontakta-oss/gor-en-anmalan/anmal-brister-i-elanlaggning/)[anmalan/anmal-brister-i-elanlaggning/](https://www.elsakerhetsverket.se/kontakta-oss/gor-en-anmalan/anmal-brister-i-elanlaggning/)
- Försäljningsförbud: [https://www.elsakerhetsverket.se/privatpersoner/forsaljningsforbud/respi](https://www.elsakerhetsverket.se/privatpersoner/forsaljningsforbud/respice-sweden-ab-saljstoppar-varmeflakt/) [ce-sweden-ab-saljstoppar-varmeflakt/](https://www.elsakerhetsverket.se/privatpersoner/forsaljningsforbud/respice-sweden-ab-saljstoppar-varmeflakt/)
- Frågor och svar:<https://www.elsakerhetsverket.se/fragor-och-svar/>
- Publikationsshopen: [https://www.elsakerhetsverket.se/om](https://www.elsakerhetsverket.se/om-oss/publikationer/handbocker/nar-du-ska-tillverka-eller-salja-produkter/)[oss/publikationer/handbocker/nar-du-ska-tillverka-eller-salja-produkter/](https://www.elsakerhetsverket.se/om-oss/publikationer/handbocker/nar-du-ska-tillverka-eller-salja-produkter/)
- Blanketter: [https://www.elsakerhetsverket.se/om-oss/arenden-och](https://www.elsakerhetsverket.se/om-oss/arenden-och-handlingar/blanketter/)[handlingar/blanketter/](https://www.elsakerhetsverket.se/om-oss/arenden-och-handlingar/blanketter/)

2020-10-14 5 (32)

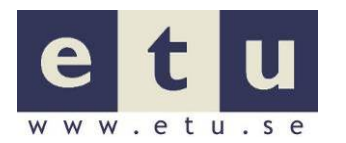

## <span id="page-4-0"></span>**2 Sammanfattning över problem som finns på webbplatsen**

## <span id="page-4-1"></span>**2.1 Anpassningsbart**

## **2.1.1 Presentationen och innehållet ska vara separerade**

Information och presentation bör vara separerade från varandra så att det blir möjligt att, på ett lätt sätt, använda samma information med olika presentationer. Det bör alltså inte finnas någon intern stilmall där elementet style finns inom head-elementet eller att style-attributet används till element i uppmärkningskoden utan att en extern stilmall används med hjälp av linkelement inom head-elementet.

Det finns en extern stilmall och det är bra.

<link href=["/assets/sass/css?v=Wi3QPBaAgS3fXl3bLKf\\_9DI3Ykb6qA7TsINm8ReDtnc1"](view-source:https://www.elsakerhetsverket.se/assets/sass/css?v=Wi3QPBaAgS3fXl3bLKf_9DI3Ykb6qA7TsINm8ReDtnc1) rel="stylesheet"/>

Det finns dock några exempel på så kallad "inline styling" där attributet style används i uppmärkningskoden.

```
<th style="width: 68%" colspan="2">Publikation</th>
<th style="width: 20%" colspan="2">Antal</th>
<th style="width: 12%">Pris</th>
```
#### **Åtgärda:**

 $\bigodot$  Måste Flytta all inline styling till den externa stilmallen.

Läs mer: WCAG 2.1, riktlinje 1.3, framgångskriterium [1.3.1 \(](https://www.w3.org/WAI/WCAG21/Understanding/info-and-relationships.html)nivå A) teknik [G140:](https://www.w3.org/WAI/WCAG21/Techniques/general/G140) Separating information and structure from presentation to enable different presentations.

> Vägledningen för webbutveckling - riktlinje [R82](https://webbriktlinjer.se/82) Använd stilmallar för att separera presentationen från innehållet (prio 2).

## <span id="page-4-2"></span>**2.2 Navigerbart**

Ge sätt att hjälpa användare att navigera, hitta innehåll och bestämma var de är.

## **2.2.1 Allmänt om huvudmeny**

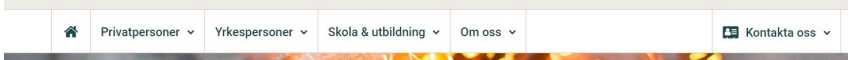

Huvudmenyn är omgärdad av ett nav element och det finns en benämning för att skilja huvudmenyn från en eventuell undermeny. Korrekt gjort.

```
<nav class="nav-primary in collapse " name="nav-primary" id="nav-primary" aria-
label="Huvudnavigation" tabindex="-1"> 
…
```
**</nav>**

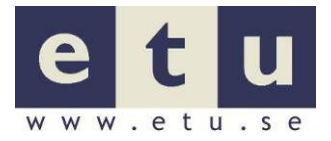

2020-10-14 6 (32)

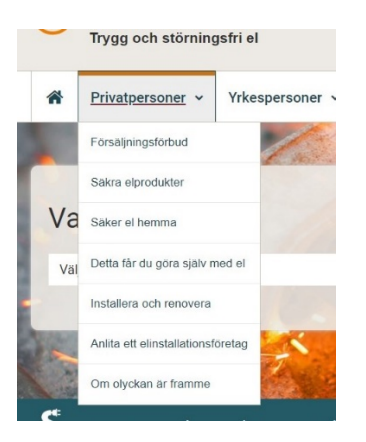

När tangentbordsfokus hamnar på en länk i huvudmenyn så fälls ett område under ut utan att användaren aktivt har valt detta. Detta innebär för användare som navigerar med hjälp av tangentbordsstyrning med tabb, att de måste utföra ett stort antal tangentnedtryckningar för att komma till den sista länken i huvudmenyn. För muspekarfokus fälls det ut också ut automatiskt samma område, det får inte hända automatiskt vid fokus, se rubrik 2.11.1.

För gravt synskadade användare som styr med tangentbordet och enbart använder pil så fälls inte menyerna ut automatiskt. Det går inte att använda de utfällbara menyerna med skärmläsare för gravt synskadade användare. Vi ser att användare når samma länkar som fälls ut på den sidan som de väljer exempel Privatpersoner. Helst ska innehåll kunna nås och användas av alla men eftersom det inte utestänger gravt synskadad kan vi inte bedöma att just det bryter mot krav i WCAG.

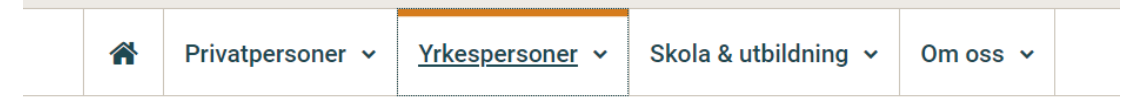

Det finns synlig information för den länk som är aktiv i huvudmenyn men det saknas semantisk information om detta.

#### **Åtgärda:**

- $\bigodot$  Måste Gör om kodningen så att de utfällbara områdena inte fälls ut förrän att användaren aktivt har valt detta genom att trycka retur.
- $\bigodot$  Måste Lägg till det statiska attributet aria-haspopup="true" till länkarna i huvudmenyn för att informera om att länkarna är kopplade till utfällbara områden. Gäller enbart om menyerna ska kunna nås med skärmläsare.
- $\ddot{\odot}$  Måste Lägg till det dynamiska (JavaScript) aria-expanded till länkarna i huvudmenyn för att informera om det utfällbara området är utfällt eller inte. Attributet ska ha värdet "true" när området är utfällt annars "false". Gäller enbart om menyerna ska kunna nås med skärmläsare.
- $\bigcirc$  Måste Lägg till semantisk information om vilken länk i huvudmenyn som är aktiv. Gör det med dynamiska (JavaScript) attributet aria-selected som ska ha värdet "true" för den aktiva länken och "false" för de övriga.

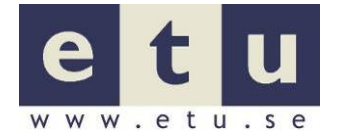

Läs mer: WCAG 2.1, riktlinje 2.3, framgångskriterium [1.3.1](https://www.w3.org/WAI/WCAG21/Understanding/info-and-relationships.html) (nivå A), teknik [H97:](https://www.w3.org/WAI/WCAG21/Techniques/html/H97) Grouping related links using the nav element.

> Vägledningen för webbutveckling – [R27](https://webbriktlinjer.se/27) Visa tydligt var användaren befinner sig (prio 3).

## **2.2.2 Allmänt om undermeny**

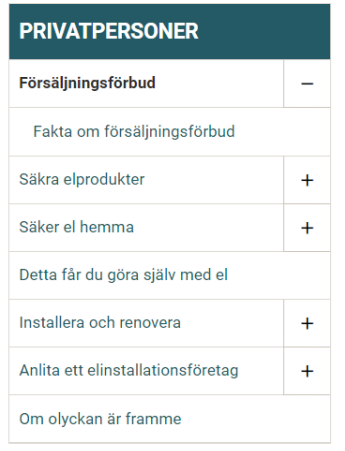

Undermenyn är omgärdad av ett nav element och har en "benämning", det är korrekt.

```
<nav class="nav-secondary" aria-label="Sidnavigation">
```
Det finns synlig information om vilken länkar som är aktiva (fet text) men det saknas semantisk information om detta.

Uppläsning med skärmläsare är vilseledande för utfällda länkar. Skärmläsaren läser tecknet "-". Till exempel "Undermenyn för försäljningsförbud knapp stängd". Detta är på grund av värdet "false" i attributet aria-expanded. Detta värde bör ändras till "true" när ett område redan är utfällt. Kontrollera på webbplatsen, det är de flesta sidorna men inte alla.

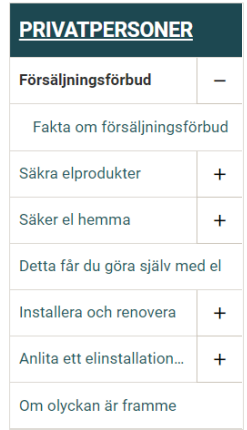

#### **Åtgärda:**

 $\bigcirc$  Måste Infoga semantisk information om vilka länkar/vilken länk i undermenyn som är aktiva/aktiv. Gör detta med hjälp av det dynamiska (JavaScript) attributet aria-selected som ska ha värdet

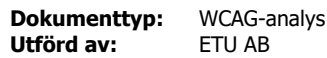

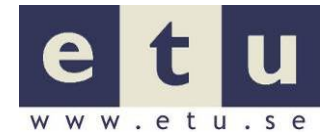

"true" för de aktiva länkarna/den aktiva länken och "false" för de övriga.

- $\bigodot$  Måste Ändra värdet "false" till "true" i attributet aria-expanded när ett område är utfällt med undermenyns länkar.
- **Läs mer:** WCAG 2.1, riktlinje 2.3, framgångskriterium [1.3.1](https://www.w3.org/WAI/WCAG21/Understanding/info-and-relationships.html) (nivå A), teknik [H97:](https://www.w3.org/WAI/WCAG21/Techniques/html/H97) Grouping related links using the nav element.

Vägledningen för webbutveckling – [R27](https://webbriktlinjer.se/27) Visa tydligt var användaren befinner sig (prio 3).

## **2.2.3 Allmänt om mobilmeny**

Vi har testat några av webbplatsens sidor på den mobila enheten iPhone 8 tillsammans med den inbyggda skärmläsaren VoiceOver och fann då följande:

Det finns två fokuserbara element till mobilmeny ett med texten "Meny" och ett i form av en figur som är en vedertagen mobilmenysymbol. Det går att fälla ut mobilmenyn med hjälp av elementet "Meny" men inte figuren".

När mobilmenyn är öppen och fokus finns i denna så går det att nå den bakomliggande sidan utan att först aktivt ha stängt menyn.

Det finns "noder" i mobilmeny som innehåller en länk till en sida och en länk som när den fäller ut ett område under. Knappen saknar semantisk information om att det finns ett utfällbart område kopplat till länken och om det utfällbara området är utfällt eller inte.

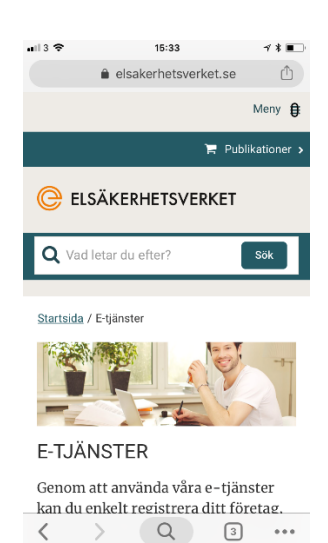

## **Åtgärda:**

- $\ddot{\odot}$  Måste Ändra koden så att det bara finns ett fokuserbart element för att fälla ut mobilmenyn med.
- $\ddot{\odot}$  Måste Ändra koden så att när mobilmenyn är öppen och tangentbordsfokus finns i denna att det inte går att nå den bakomliggande sidan utan att först aktivt ha stängt menyn.
- $\ddot{\odot}$  Måste Infoga semantisk information till de länkar i mobilmeny som när de aktiveras fäller ut/in ett område under att de är kopplade till utfällbara områden. Använd det statiska attributet ariahaspopup="true".
- $\ddot{\odot}$  Måste Infoga semantisk information till de länkar i mobilmeny som när de aktiveras fäller ut/in ett område under om det utfällbara området är utfällt eller inte. Använd det dynamiska (JavaScript) aria-expanded till detta attributet ska ha värdet "true" när området är utfällt annars "false".

Vi har också testat mobilversionen på en desktopdator med skärmläsaren NVDA med följande resultat:

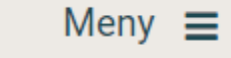

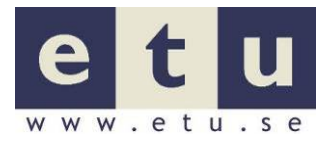

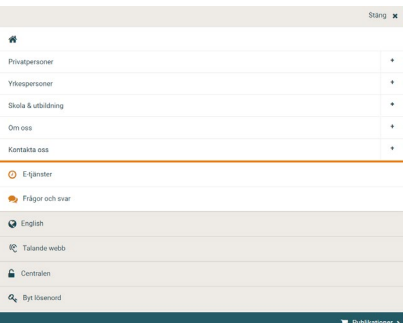

## **Till huvudmenvn**

Det går inte att nå Mobilmeny knappen med tangentbordet.

När länken "Till huvudmeny" aktiveras så hamnar tangentbordsfokus varken i huvudmenyn eller Mobilmeny knappen.Detta beror av att Mobilmeny knappens a element saknar ett href attribut.

```
<a href="#" class="meanmenu-reveal" 
style="background:;color:;right:0;left:auto;"><span>Meny</span><span class="fa fa-
bars"></span></a>
```
Vi provade att infoga attributet href="#" till a elementet och då fungerade det.

När mobilmenyn är öppen och tangentbordsfokus finns i denna så går det att nå den bakomliggande sidan utan att först aktivt ha stängt menyn.

Det finns "noder" i mobilmeny som innehåller en länk till en sida och en länk som när den fäller ut ett område under. Knappen saknar semantisk information om att det finns ett utfällbart område kopplat till länken och om det utfällbara området är utfällt eller inte.

## **Åtgärda:**

- $\bigodot$  Måste Säkerställ att det går att nå Mobilmeny knappen med tangentbordet när mobilversionen används på en desktopdator, ett lösningsförslag är att infoga attributet href="#" till knappens a element.
- $\bigodot$  Måste Avlägsna länken "Till huvudmenyn" i mobilversionen.
- $\ddot{\odot}$  Måste Säkerställ att när mobilmenyn är öppen och tangentbordsfokus finns i denna att det inte går att nå den bakomliggande sidan utan att först aktivt ha stängt menyn.
- $\bigodot$  Måste Infoga semantisk information till de länkar i mobilmeny som när de aktiveras fäller ut/in ett område under att de är kopplade till utfällbara områden, använd det statiska attributet ariahaspopup="true" till detta.
- $\ddot{\odot}$  Måste Infoga semantisk information till de länkar i mobilmeny som när de aktiveras fäller ut/in ett område under om huruvida det utfällbara området är utfällt eller inte använd det dynamiska (JavaScript) ariaexpanded till detta attributet skall ha värdet "true" när området är utfällt annars "false".

## **2.2.4 Gör det möjligt att hoppa förbi återkommande innehåll**

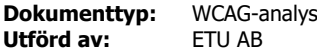

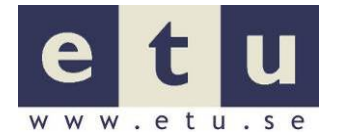

Det ska finnas en funktion som gör det möjligt att hoppa över delar som upprepas på en webbsida t. ex. navigering.

#### **Gruppera block av information och funktioner som gör det möjligt att hoppa över eller hoppa till**

#### **Gruppera genom att använda HTML5 strukturelement**

Om du använder HTML5 så använd strukturelement som main, aside, header, footer, nav samt search för att definiera vilken roll varje del av sidan har. För vidare information om HTML5 strukturelement se Appendix A.

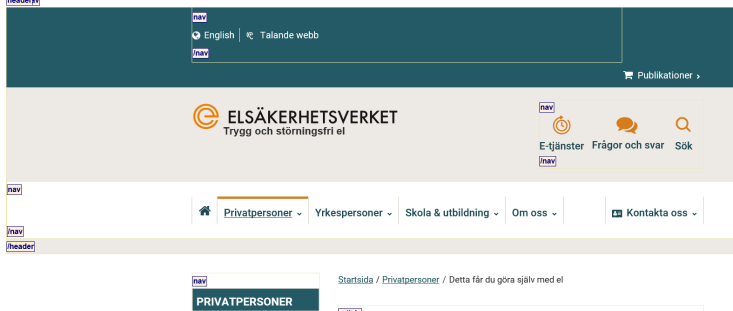

De testade sidorna har ett header-element som omgärdar sidhuvudet, navelement som omgärdar huvudmenyn och undermeny och ett footer-element som grupperar sidfoten. Det finns ett div-element med attributet role="main" och det är bra dock så saknas det en "benämning".

**<div** id="main-content" class="page-content" **role="main"**>

Exempel på kodning med benämning:

<div id="main-content" **aria-labelledby="h1id"** class="page-content" role="main">

Det finns tre eller fyra nav element på de testade sidorna. Det kan begränsas till en till två nav element, använd bara nav för huvudmeny och undermeny.

Det finns avvikelser på sidan "Formulär".

#### **Åtgärda:**

- $\bigodot$  Måste Infoga attributet aria-labelledby="h1id" till det div element som har attributet role="main" och där h1id är id för den huvudrubrik h1 som finns på sidan.
- $\bigodot$  Kan Ta bort alla nav element med undantag för de nav element som omgärdar huvudmeny och undermeny.
- **Läs mer**: WCAG 2.1, riktlinje 2.4, framgångskriterium [2.4.1](https://www.w3.org/WAI/WCAG21/Understanding/bypass-blocks.html) (nivå A), teknik [ARIA11:](https://www.w3.org/WAI/WCAG21/Techniques/aria/ARIA11) Using ARIA landmarks to identify regions of a page.

Riktlinje 1.3, framgångskriterium  $1.3.1$  (nivå A), teknik [ARIA11:](https://www.w3.org/WAI/WCAG21/Techniques/aria/ARIA11) Using ARIA landmarks to identify regions of a page [ARIA13:](https://www.w3.org/WAI/WCAG21/Techniques/aria/ARIA13) Using aria-labelledby to name regions and landmarks

Vägledningen för webbutveckling – riktlinjerna [R75](https://webbriktlinjer.se/75) Erbjud möjlighet att hoppa förbi återkommande innehåll (prio 1) och [R27](https://webbriktlinjer.se/27) Visa tydligt var användaren befinner sig (prio 3).

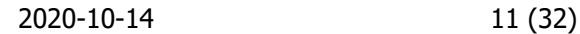

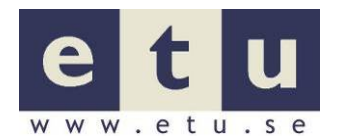

#### **Gruppera genom att använd WAI ARIA landmärkesroller**

Använd WAI-ARIA landmärkesroller som main, navigation, banner, contentinfo, complementary osv. Det gör att användare som t.ex. använder skärmläsare på ett standardiserat sätt kan navigera mellan sidans olika delar.

Tidigare har alla webbläsare och hjälpmedel inte kunnat översätta HTML5 sektionselement så har vi förordat att man använder ARIA landmärkesroller parallellt med HTML5 strukturelement. Det finns inget behov av detta längre och HTML-valideringsverktyg ger idag varningar om båda används och beskriver dessa varningar som att det rör sig om redundant information. Förutom detta så är det inte fel att använda både HTML5 strukturelement och WAI ARIA landmärkesroller. Det som inte finns idag i HTML5 en semantisk markering för en sökfunktion och där kan attributet role="search" med fördel användas.

Hur ARIA landmärkesroller och HTML5 strukturelement mappar varandra finns i Appendix A. För ytterligare information om ARIA landmärkesroller se Appendix B.

Länken i sidhuvudet som aktiverar sökfunktionen saknar landmärkesrollen Search.

Sök

Exempel på kodning med rollen search.

```
<li class="nav-item-secondary hide-on-mobile-menu">
<a role="search" itemprop="url" tabindex="0" class="searchIcon closed" aria-
label="Sökruta stängd, klicka för att öppna sökfältet">
</a>
</li>
```
Det finns fler avvikelser på sidan "Sökfunktion och resultatsida med filter och funktionalitet".

#### **Åtgärda:**

 $\bigodot$  Måste Infoga attributet role="search" till länken "Sök".

Läs mer: WCAG 2.1, riktlinje 2.4, framgångskriterium [2.4.1](https://www.w3.org/WAI/WCAG21/Understanding/bypass-blocks.html) (nivå A), teknik [ARIA11:](https://www.w3.org/WAI/WCAG21/Techniques/aria/ARIA11) Using ARIA landmarks to identify regions of a page.

> Vägledningen för webbutveckling - riktlinje [R75](https://webbriktlinjer.se/75) Erbjud möjlighet att hoppa förbi återkommande innehåll (prio 1).

## **2.2.5 Webbsidors sidtitlar ska beskriva ämne eller syfte**

Formulera en sidtitel som går att förstå på egen hand och den ska beskriva sidans ämne eller innehåll. Titeln bör vara så tydlig och så unik som möjligt utan att bli för lång.

En titel för en sida bör vara i formen "Sidans innehåll eller ämne – Webbplatsens ägare".

För användaren är det viktigt att sidans titel är konsekvent med länktexten för den länk som leder till en sida och dess huvudrubrik h1. Sidtiteln är det första som läses upp med vissa hjälpmedel samt den text som visas in webbläsarens fönster.

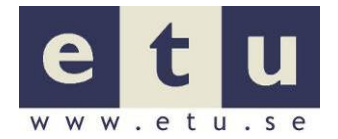

Det enda som fanns att anmärka på var "Startsidans titel "Elsäkerhetsverket" som saknar information om sidans innehåll.

#### **Åtgärda:**

- $\bigodot$  Måste  $\blacksquare$ Ändra på titel så att den även speglar sidans innehåll, till exempel "Startsidan | Elsäkerhetsverket".
- **Läs mer**: WCAG 2.1, riktlinje 2.4, framgångskriterium [2.4.2](https://www.w3.org/WAI/WCAG21/Understanding/page-titled.html) (nivå A), teknik [G88:](https://www.w3.org/WAI/WCAG21/Techniques/general/G88) Providing descriptive titles for Web pages.

Vägledningen för webbutveckling – riktlinje [135](https://webbriktlinjer.se/135) (prio 1) Skriv beskrivande sidtitlar (prio 1).

## **2.2.6 Ordningen för hur tangentbordsfokus hamnar ska vara logisk**

För en användare som navigerar med hjälp av tangentbord, eller andra inmatningsenheter som kan flytta fokus mellan sidans olika element, ska ordningen för tangentbordsfokus vara logisk. Fokusordningen ska upplevas på samma sätt som hur innehållet presenteras på skärm eller i en skärmläsare.

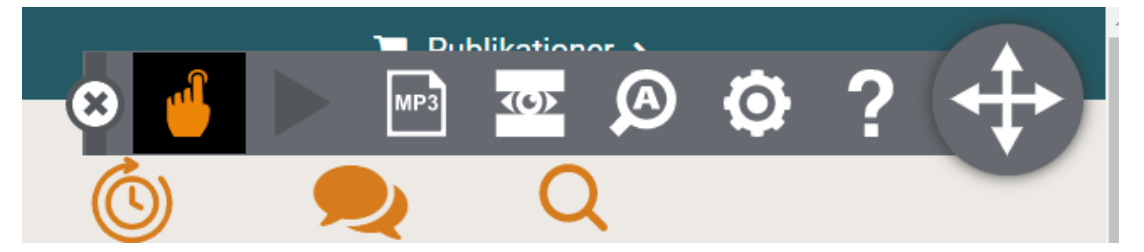

När länken "Talande webb" som finns i sidhuvudet aktiveras så fäller den ut ett område med knapparna "Ja" och "Nej". Om knappen "Ja" aktiveras så visar sig en "tal" widget, men det krävs att användare som navigerar med hjälp av tangentbordet stegar igenom hela sidan innan hen når denna widget.

#### **Åtgärda:**

 $\ddot{\odot}$  Måste Säkerställ att omedelbart efter widget har aktiverats att tangentbordsfokus hamnar på första fokuserbara element.

Läs mer: WCAG 2.1, riktlinje 2.4, framgångskriterium [2.4.3](https://www.w3.org/WAI/WCAG21/Understanding/focus-order.html) (nivå A), teknik [G59:](https://www.w3.org/WAI/WCAG21/Techniques/general/G59) Placing the interactive elements in an order that follows sequences and relationships within the content, [H4:](https://www.w3.org/WAI/WCAG21/Techniques/html/H4) Creating a logical tab order through links, form controls, and objects,

> [F85:](https://www.w3.org/WAI/WCAG21/Techniques/failures/F85) Failure of Success Criterion [2.4.3](https://www.w3.org/WAI/WCAG21/Understanding/focus-order.html) due to using dialogs or menus that are not adjacent to their trigger control in the sequential navigation order.

Vägledningen för webbutveckling – riktlinje [R136 G](https://webbriktlinjer.se/136)ör en logisk tabbordning (prio 1).

## <span id="page-11-0"></span>**2.3 Användbart med tangentbord**

## **2.3.1 Alla funktioner ska vara hanterbara med hjälp av tangentbordet**

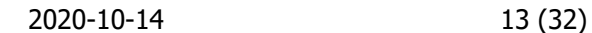

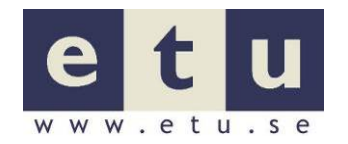

Alla funktioner på en webbsida ska vara åtkomliga med hjälp av tangentbord eller ett tangentbordsliknande gränssnitt.

Det finns i nederkant på sidorna "Formulär", "Försäljningsförbud", "Publikationsshopen" och "Blanketter" ett antal klickbara bilder. De är uppdelade i "grupper" tre bilder i den första och två bilder i den andra. Om skärmläsaren NVDA används och användaren navigerar med hjälp av piltangenterna och fokus hamnar på den första bilden i varje "grupp" så läses semantisk information för alla bilder i gruppen upp.

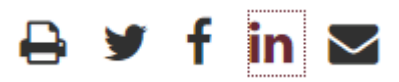

Vi tror att detta beror att de klickbara bilderna har ärvt CSS egenskapen display:inline-block; "uppifrån".

Vi provade att införa CSS egenskapen display:iblock; istället och då fungerade det.

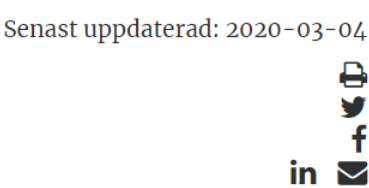

## **Åtgärda:**

- $\bigodot$  Måste/kan Inför CSS egenskapen display:iblock; till ovan nämnda klickbara bilder det kommer också att krävas justeringar i stilmallen (CSS) för att återfå det ursprungliga utseendet.
- **Läs mer**: WCAG 2.1, riktlinje 2.1, framgångskriterium [2.1.1](https://www.w3.org/WAI/WCAG21/Understanding/keyboard.html) (nivå A), teknik [G202:](https://www.w3.org/WAI/WCAG21/Techniques/general/G202) Ensuring keyboard control for all functionality.

Vägledningen för webbutveckling – riktlinje [R129](https://webbriktlinjer.se/129) Utveckla systemet så att det går att hantera med enbart tangentbordet (prio 1).

## <span id="page-12-0"></span>**2.4 Användbart med andra inmatningssätt förutom tangentbord**

## **2.4.1 Gör det möjligt att ångra klick**

Det ska vara lätt för användare att förhindra omedvetna och felaktiga pekarinput. Användare med olika funktionshinder kan oavsiktligt aktivera touch- eller muspekarhändelser med oönskade resultat.

Det finns en skillnad mellan när någon rör en touchskärm och när de tar bort fingret. På liknande sätt med muspekarinteraktion så är det skillnad mellan att trycka på och släppa muspekarknappen. När aktiveringen sker bara när pekaren släpps så har användaren möjligheten att förhindra aktiviteten (Cancel). De kan flytta sitt finger eller andra pekare (till exempel muspekarpilen) iväg från målet. när de släpper det som dom det som rörde målet omedvetet eller felaktigt.

Upp-händelse-aktivering refererar till aktivering av ett mål när pekaren "släppa". Vid en touchskärm-interaktion, när fingret rör målet, upp-händelse-aktivering

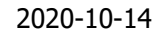

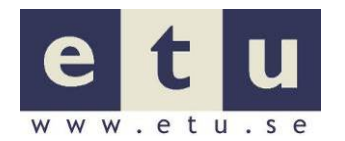

sker när fingret lyfts när det fortfarande finns inom målets avgränsningar. På liknande sätt med muspekareinteraktion, upp-händelsen inträffar när knappen släpps medans pilen fortfarande finns inom det initiala målets gränser som när muspekare knappen trycktes på.

Författare kan reducera problemet med att användare omedvetet triggar en aktion genom att använda generiska aktivering/klick händelser som aktiverar funktionen av en upp-händelse. Till exempel så triggas "klick"-händelsen i JavaScript när den primära knappen på en muspekare släpps och detta är ett exempel på en indirekt upp-händelse. Trots namnet så fungerar händelsehanteraren onclick för både interaktion med muspekare och interaktion via touch.

• En bekräftelsedialog eller en "Avbryt" knapp tillåter användaren att reversera/inte gör aktiviteten.

Det finns avvikelser på sidan "Formulär" och på sidan "Frågor och svar".

**Läs mer:** WCAG 2.1, riktlinje 2.5, framgångskriterium [2.5.2](https://www.w3.org/WAI/WCAG21/Understanding/pointer-cancellation.html) (nivå A) **tillräckliga tekniker:** 

> Aktivera en kontroll genom att använda upp-händelsen i HTML, iOS och Android, M029 (wiki) Touchhändelser triggas bara när touch flyttas från en kontroll.

> [G210:](https://www.w3.org/WAI/WCAG21/Techniques/general/G210) Ensuring that drag-and-drop actions can be cancelled [G211:](https://www.w3.org/WAI/WCAG21/Techniques/general/G211) Matching the accessible name to the visible label @@ Touch events are only triggered when touch is removed from a control.

## **2.4.2 Möjliggör röststyrning av knappar och kontroller**

De som använder tal för att navigera uttalar de synliga textetiketterna för menyer, länkar och knappar som finns på skärmen. Därför är det viktigt att den synliga etiketten överensstämmer med den maskinläsbara texten.

Den klickbara bild i huvudmenyn som leder till webbplatsens startsida har tillgänglighetsnamnet "Startsida" men det finns ingen synlig etikett som informerar om detta vilket leder till att användare som styr/navigerar med röstkommando kommer att få svårt att välja länken.

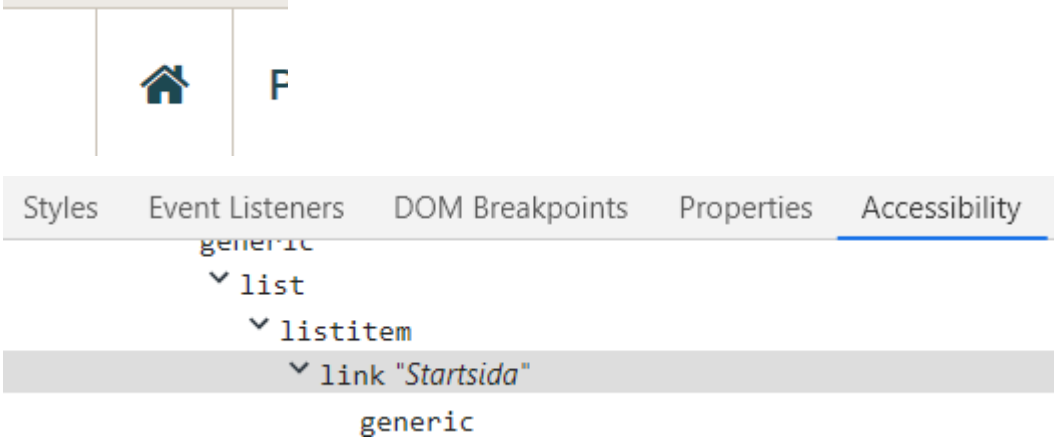

I sidhuvudet så finns det en länk "Sök" som när den aktiveras fäller ut/in ett område under, länken har tillgänglighetsnamnet "Sökruta stängd, klicka för att

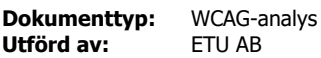

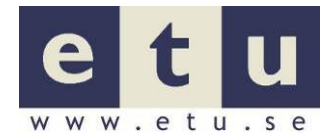

öppna sökfält". Det är inte det samma som den synliga texten "Sök" vilket kommer att leda till problem för de användare som styr/navigerar med hjälp av röstkommando.

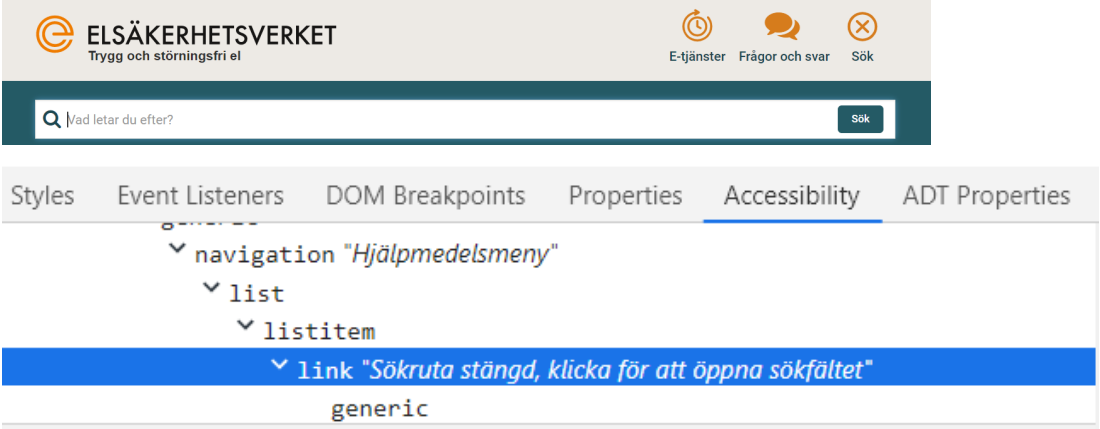

Detta beror av att länken har ett aria-label attribut som blir tillgänglighetsnamnet.

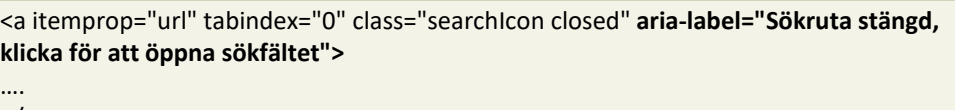

</a>

I det utfällda område finns en knapp "Sök" som startar en sökning. Knapp har tillgänglighetsnamnet "Sök".

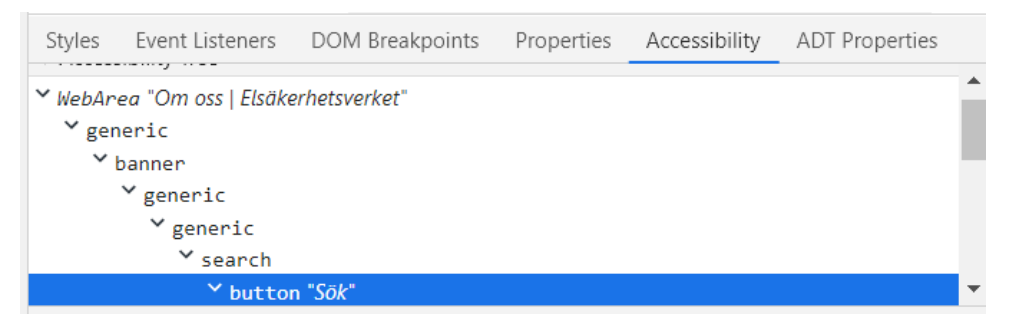

Om den första knappen ändras så att den får tillgänglighetsnamnet "Sök" kommer dessa båda knappar har tillgänglighetsnamnet "Sök". När en området är utfällt och en användare som styr med röstkommando ger kommandot "Sök" för att starta en sökning så kan det hända att området fälls ihop.

Det finns fler avvikelser på sidorna "Sökfunktion och resultatsida med filter och funktionalitet" och "Frågor och svar".

#### **Åtgärda:**

- $\odot$  Måste Byt ut eller komplettera den klickbara bilden som leder till startsidan mot/med texten "Startsida" eller något liknande.
- $\bigodot$  Måste Ta bort attributet aria-label för knappen "Sök" i sidhuvudet.
- $\dddot{\odot}$  Måste Särskilj tillgänglighetsnamnen för knapparna "Sök".
- Läs mer: WCAG 2.0, riktlinje 2.5, framgångskriterium [2.5.3](https://www.w3.org/WAI/WCAG21/Understanding/label-in-name.html) (nivå AA), teknik [G208:](https://www.w3.org/WAI/WCAG21/Techniques/general/G208) Including the text of the visible label as part of the accessible

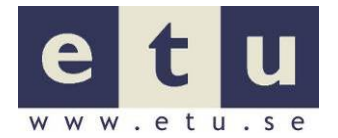

name, [G211:](https://www.w3.org/WAI/WCAG21/Techniques/general/G211) Matching the accessible name to the visible label.

## <span id="page-15-0"></span>**2.5 Länkar**

## **2.5.1 Framhäv länkarna grafiskt så användarna förstår vad som är länkad text**

Användare ska kunna se och förstå vad som är länkar även om de saknar färgseende. Att enbart använda färg som enda indikation på länkar är inte godtagbart. Vad som är länkar måste kompletteras med annat än färg t.ex. en symbol eller understrykning.

På er webbplats är det bra gjort med understrykning och länksymboler.

Det saknas färgmarkering för besökta länkar.

#### **Åtgärda:**

 $\bigcirc$  Kan Lägg till en färgmarkering för besökta länkar.

**Läs mer**: WCAG 2.1, riktlinje 1.4, framgångskriterium [1.4.1](https://www.w3.org/WAI/WCAG21/Understanding/use-of-color.html) (nivå A), teknik [G182:](https://www.w3.org/WAI/WCAG21/Techniques/general/G182) Ensuring that additional visual cues are available when text color differences are used to convey information,  $F$ 73: Failure of Success Criterion  $1.4.1$  due to creating links that are not visually evident without color vision.

> Vägledningen för webbutveckling - riktlinje [R34](https://webbriktlinjer.se/34) Gör länkar, klickbara ytor och menyer användbara för alla (prio 1).

## **2.5.2 Gör tydligt syfte med länktexter - särskilj länktexter**

Syftet med länkar ska kunna förstås utan att behöva läsa omkringliggande information. En gravt synskadad användare kan i sitt hjälpmedel slå ihop länkar i en länklista. Om det finns flera länkar som har samma länktext "läs mer" så går det inte att veta vart länken leder. Länkarna måste särskiljas från andra länkar.

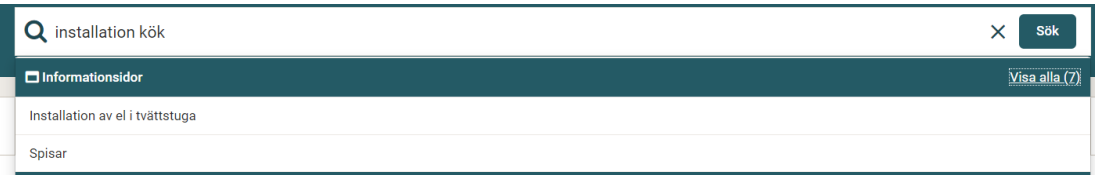

Det finns till den sökfunktion som finns i sidhuvudet en funktion som "förvisar" sökresultatet i form av en lista sorterat på kategorier. Om den inmatade sök parametern genererar sökträffar så framträder en länk med till exempel länktexten "Visa alla (7)". som är ganska svår att förstå, vad som menas är att en sökning har gjorts med den inmatade sök parametern och denna sökning genererade ett antal sökträffar inom en kategori och om länken aktiveras så visa sökresultatet inom en denna kategori.

Det finns fler avvikelser på "Startsida" och sidan Sökfunktion och resultatsida med filter och funktionalitet" och sidorna som innehåller undermenyn.

#### **Åtgärda:**

Kan Förtydliga länkar gör det direkt i länktexten eller använd attributet aria-label.

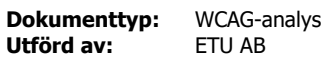

**Läs mer**: WCAG 2.1, riktlinje 2.4, framgångskriterium [2.4.4](https://www.w3.org/WAI/WCAG21/Understanding/link-purpose-in-context.html) (nivå A) och [2.4.9](https://www.w3.org/WAI/WCAG21/Understanding/link-purpose-link-only.html) (nivå AAA), teknik

[ARIA7:](https://www.w3.org/WAI/WCAG21/Techniques/aria/ARIA7) Using aria-labelledby for link purpose,

[G91:](https://www.w3.org/WAI/WCAG21/Techniques/general/G91) Providing link text that describes the purpose of a link.

Vägledningen för webbutveckling – riktlinje [R5](https://webbriktlinjer.se/5) Skriv tydliga länkar (prio 1).

## **2.5.3 Informera om länkar eller klickbara bilder öppnar nya fönster eller nya flikar**

Om ett nytt fönster eller ny flik öppnas så ska användaren få en varning om detta i förväg. Varningen ska vara visuell och semantisk.

Om ett nytt fönster eller ny flik öppnas så ska användaren få en varning om detta i förväg. Varningen ska vara visuell och semantisk. Det kan göras på olika sätt:

- Varningen kan ingå i länktexten "länktext (nytt fönster)"
- Varningen kan bestå av en ikon (bild) med alternativtext "Nytt fönster". Bilden ska vara placerad inom länkelementet.
- Varningen kan vara en kombination av attributet aria-label och en ikon/bild som är dekorativ (denna typ av bild skapas genom att låta ikonen/bildens alternativtext vara tom (alt="") eller att göra denna dekorativ med hjälp av stilmallen (CSS). Observera att länkens text ska upprepas i aria-label eftersom länktexten inte kommer att läsas upp i skärmläsare.

Exempel på kodning med aria-label och ikon:

<a aria-label=" Länktext, öppnas i ett nytt fönster" href="#">Länktext <span class="glyphicon glyphicon-new-window"></span></a>

På sidorna "Formulär" och "Frågor och svar" finns länkar som har en symbol som visar att länkarna öppnas i nytt fönster. Det saknas semantisk information som kan läsas upp för gravt synskadade användare. Exempel från sidan "Formulär".

```
Så behandlar vi dina personuppgifter C
Dina rättigheter C
```
Observera att detta attribut "gömmer" länktexten för skärmläsare så länktexten måste finns i innehållet i aria-label. Exempel på kodning med aria-label:

**<a aria-label="Dina rättigheter-öppnas i en ny flik"** href="/om-oss/arenden-ochhandlingar/behandling-av-personuppgifter/dina-rattigheter/" target=" blank" class="">Dina rättigheter</a>

Det finns fler avvikelser på sidan "Områdessidor".

#### **Åtgärder:**

- 
- $\bigcirc$  Måste Lägg till semantisk information om att länkar öppnas i en ny flik. För länkar som redan har en symbol komplettera genom att använda attributet aria-label.
- **Läs mer**: WCAG 2.1, riktlinje 3.2, framgångskriterium [3.2.5](https://www.w3.org/WAI/WCAG21/Understanding/change-on-request.html) (nivå AAA) teknik [H83:](https://www.w3.org/WAI/WCAG21/Techniques/html/H83) Using the target attribute to open a new window on user

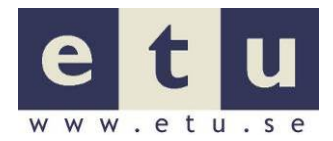

 $\ddot{\phantom{1}}$ 

request and indicating this in link text, [F22:](https://www.w3.org/WAI/WCAG21/Techniques/failures/F22) Failure of Success Criterion [3.2.5](https://www.w3.org/WAI/WCAG21/Understanding/change-on-request.html) due to opening windows that are not requested by the user.

## **2.5.4 Title-texter på länkar**

 $\curvearrowright$ 

Länkar med title-texter på bör undvikas eftersom inte alla användare kan läsa texter i attributet title (användare med tangentbord kan inte uppfatta titletexter).

Om identiska title-texter och länktexter används så finns det risk att det uppkommer svårigheter för användare med hjälpmedel.

Om titel-texter används så ska denna text innehålla information utöver länktexten och då är det att föredra att skriva så bra länktexter så att de inte behöver förklaras.

En titel-text bör inte heller vara tom (title="") då det finns vissa hjälpmedel som då inte läser någonting, inte ens länkens länktext.

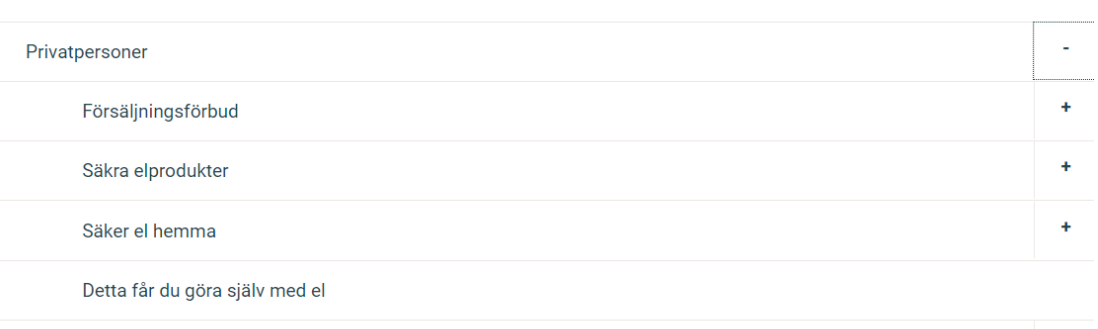

Installera och renovera

När mobilversionen används på en desktopdator så har alla länkar med undantag för de som finns på översta nivån i mobilmeny/huvudmenyn title attribut som är identiska med länktexterna och detta kan ställa till problem för hjälpmedel som skärmläsare.

<a href="/yrkespersoner/bestallare-av-elinstallationer/" **title="Beställare av elinstallationer">Beställare av elinstallationer**</a>

På sidorna "Försäljningsförbud", "Publikationsshopen" och "Blanketter" finns länkar som leder till social tjänster. Länkarna "Facebook", "Twitter", "LinkedIn", "Epost" och "Skriv ut" läses av dubbelt med skärmläsaren NVDA, ej med skärmläsaren JAWS. Detta händer för att de har identisk länktext och title-text.

Senast uppdaterad: 2019-11-28

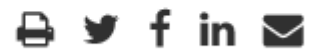

Nuvarande kod med title-texter.

<a class="no-newwindow-icon" href="https://www.facebook.com/sharer/sharer.php?u=https://www.elsakerhetsverket .se/privatpersoner/forsaljningsforbud/respice-sweden-ab-saljstoppar-varmeflakt/"

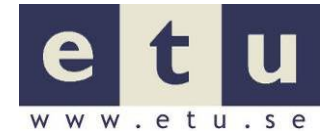

**title="Dela på Facebook"** target="\_blank" **aria-label="Dela på Facebook, öppnas i ett nytt fönster"**> <span class="fa fa-facebook" aria-hidden="true"></span> <span class="sr-only">**Dela på Facebook**</span> </a>

#### **Åtgärda:**

- $\ddot{\odot}$  Måste Undvik att länkar har samma innehåll i title attributet som länktexten genom att ändra på innehållet i title attributet och/eller länktexten eller ta bort title attributet helt.
- **Läs mer**: WCAG 2.1, riktlinje 2.4, framgångskriterium [2.4.4](https://www.w3.org/WAI/WCAG21/Understanding/link-purpose-in-context.html) (nivå A) och [2.4.9](https://www.w3.org/WAI/WCAG21/Understanding/link-purpose-link-only.html) (nivå AAA), teknik [H33:](https://www.w3.org/WAI/WCAG21/Techniques/html/H33) Supplementing link text with the title attribute.

## <span id="page-18-0"></span>**2.6 Bilder**

## **2.6.1 Klickbara bilder saknar alternativtexter eller har en ofullständig alternativtext**

Bilder som är klickbara bilder måste ha en alternativtext. Alternativtexten ska i detta fall beskriva vart länken leder. Om alternativtexten saknas så läser vissa hjälpmedel upp platsen där bilden finns sparad. Notera att det inte räcker med att lägga till attributet title till bilden.

Det finns avvikelser på "Områdessidor".

Läs mer: WCAG 2.1, riktlinje 1.1, framgångskriterium [1.1.1](https://www.w3.org/WAI/WCAG21/Understanding/non-text-content.html) (nivå A) teknik [H37:](https://www.w3.org/WAI/WCAG21/Techniques/html/H37) Using alt attributes on img elements, [H30:](https://www.w3.org/WAI/WCAG21/Techniques/html/H30) Providing link text that describes the purpose of a link for anchor elements.

## **2.6.2 Kombinera bild och länktext som hör ihop**

Om det finns en klickbar bild i omedelbar närhet av en länktext som har samma mål som den klickbara bilden så uppfattar många att det är en och samma klickbara yta och därför bör den klickbara bilden och textlänken kombineras under ett a-element.

<a href="etu.se"><img src="etu.png"/>Till ETU's startsida</a>

Det finns avvikelser på "Områdessidor".

Läs mer: WCAG 2.1, riktlinje 1.1, framgångskriterium [1.1.1](https://www.w3.org/WAI/WCAG21/Understanding/non-text-content.html) (nivå A), teknik [H2:](https://www.w3.org/WAI/WCAG21/Techniques/html/H2) Combining adjacent image and text links for the same resource.

## <span id="page-18-1"></span>**2.7 Rubriker**

## **2.7.1 Alla visuella rubriker ska kodas som rubriker**

Märk upp rubriker med h1, h2 och så vidare. Undvik att särskilja en rubrik från brödtext enbart genom formgivning. Det gör det nämligen svårare för personer med vissa hjälpmedel att navigera på sidan och svårare för sökmotorer att avgöra vad sidan handlar om.

Det finns avvikelser på sidan "Sökfunktion och resultatsida med filter och funktionalitet".

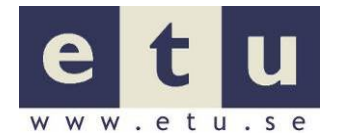

**Läs mer:** WCAG 2.1, riktlinje 1.3, framgångskriterium [1.3.1](https://www.w3.org/WAI/WCAG21/Understanding/info-and-relationships.html) (nivå A), teknik [H42:](https://www.w3.org/WAI/WCAG21/Techniques/html/H42) Using h1-h6 to identify headings, [G141:](https://www.w3.org/WAI/WCAG21/Techniques/general/G141) Organizing a page using headings.

> Vägledningen för webbutveckling – riktlinje [R105](https://webbriktlinjer.se/105) Skapa rubriker med h-element (prio 1).

## **2.7.2 Organisera innehåll med rubriker**

Använd rubriker för att organisera och strukturera innehåll. Ingen rubriknivå ska hoppas över. Rubriker ska användas i hierarkisk strukturell ordning.

Det är generellt bra gjort på de testade sidorna men det finns avvikelser på alla testade sidor.

Läs mer: WCAG 2.1, riktlinje 1.3, framgångskriterium [1.3.1](https://www.w3.org/WAI/WCAG21/Understanding/info-and-relationships.html) (nivå A), teknik [H42:](https://www.w3.org/WAI/WCAG21/Techniques/html/H42) Using h1-h6 to identify headings, [G141:](https://www.w3.org/WAI/WCAG21/Techniques/general/G141) Organizing a page using headings.

> Riktlinje 2.4, framgångkriterium [2.4.1](https://www.w3.org/WAI/WCAG21/Understanding/bypass-blocks.html) (nivå A), teknik [H42:](https://www.w3.org/WAI/WCAG21/Techniques/html/H42) Using h1-h6 to identify headings, [G141:](https://www.w3.org/WAI/WCAG21/Techniques/general/G141) Organizing a page using headings,

[H69:](https://www.w3.org/WAI/WCAG21/Techniques/html/H69) Providing heading elements at the beginning of each section of content.

Vägledningen för webbutveckling – riktlinje [R105](https://webbriktlinjer.se/105) Skapa rubriker med h-element (prio 1).

## <span id="page-19-0"></span>**2.8 Text**

## **2.8.1 Ge webbplatsen en god läsbarhet**

## **Undvik kursiv stil och text med bara versaler**

Grafiska markeringar som kursiv stil bör användas sparsamt i text eftersom det är svårare att läsa. Skriv versalgement eftersom text som består bara av versaler kan vara svår att uppfatta.

# **BLANKETTER**

Här hittar du alla våra blanketter i pdf-format. Klicka på länken vid respektive dokument för att ladda ner blanketten.

## **O** BLANKETTER (ÖPPNAS I NYTT FÖNSTER)

## NÄR DU SKA TILLVERKA ELLER SÄLJA **PRODUKTER**

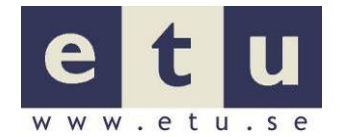

# FRÅGOR OCH SVAR

Alla de testade sidorna med undantag för "Startsida" har en huvudrubrik h1 som består av enbart versaler, och det finns även annan text som består enbart av versaler.

Det finns fler avvikelser på "Startsidan", "Försäljningsförbud", "Frågor och svar", "Publikationsshopen" och "Blanketter".

#### **Åtgärda:**

- $\bigodot$  Kan Låt webbplatsens huvudrubriker h1 vara versalgemena. Låt det inte finnas text på sidorna som bara består av versaler.
- **Läs mer:** WCAG 2.1, riktlinje 1.4, framgångskriterium [1.4.8](https://www.w3.org/TR/WCAG21/#visual-presentation) (nivå AAA), teknik [C19:](https://www.w3.org/WAI/WCAG21/Techniques/css/C19) Specifying alignment either to the left OR right in CSS **eller** [G172:](https://www.w3.org/WAI/WCAG21/Techniques/general/G172) Providing a mechanism to remove full justification of text **eller** [G169:](https://www.w3.org/WAI/WCAG21/Techniques/general/G169) Aligning text on only one side.

Vägledningen för webbutveckling – [R39](https://webbriktlinjer.se/39) Ge webbplatsen en god läsbarhet (prio 2).

## <span id="page-20-0"></span>**2.9 Formulär**

## **2.9.1 Använd fieldset och legend för att gruppera formulärfält**

Formulärkontroller kan grupperas med hjälp av elementet fieldset. Första elementet inom fieldset måste vara ett legend-element som tillhandahåller en beskrivning av gruppen.

Att gruppera formulär kontroller är viktigast när det gäller radioknappar och checkboxar.

Det finns avvikelser på sidan "Formulär".

Läs mer: WCAG 2.1, riktlinje 1.3, framgångskriterium [1.3.1](https://www.w3.org/WAI/WCAG21/Understanding/info-and-relationships.html) (nivå A), teknik [H71:](https://www.w3.org/WAI/WCAG21/Techniques/html/H71) Providing a description for groups of form controls using fieldset and legend elements.

## **2.9.2 Koppla ihop ledtext med formulärfält**

Det ska vara tydligt vad användaren ska skriva in i ett formulärfält oavsett vilken utrustning eller behov användaren har. Visuellt kan det vara tydligt genom att placera ledtext vid formulärfält. Tekniskt ska formulärfält och dess ledtext kopplas ihop.

Att tekniskt koppla ihop ledtext med formulärfält kan göras genom elementet label och formulärfältets id. Det bästa förslaget är att det finns en synlig ledtext.

Om det inte finns en synlig ledtext kan framgångskriteriet uppfyllas genom att lägga till title eller aria-label till formulärfältet. En placeholder är inte tillräckligt för att det ska vara godkänt.

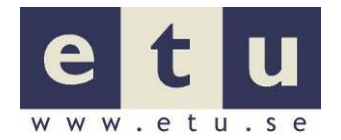

Om ni väljer att lägga till title eller aria-label och behålla placeholder text ska titel och aria-label vara samma text för att uppfylla framgångskriterium [2.5.3.](https://www.w3.org/WAI/WCAG21/Understanding/label-in-name.html)

Det finns avvikelser på sidorna " Sökfunktion och resultatsida med filter och funktionalitet" och "Formulär".

**Läs me**r: WCAG 2.1, riktlinje 1.3, framgångskriterium [1.3.1](https://www.w3.org/WAI/WCAG21/Understanding/info-and-relationships.html) (nivå A), teknik [H44:](https://www.w3.org/WAI/WCAG21/Techniques/html/H44) Using label elements to associate text labels with form controls.

> Framgångskriterium [4.1.2](https://www.w3.org/WAI/WCAG21/Understanding/name-role-value.html) (nivå A), teknik [ARIA14:](https://www.w3.org/WAI/WCAG21/Techniques/aria/ARIA14) Using aria-label to provide an invisible label where a visible label cannot be used, [H65:](https://www.w3.org/WAI/WCAG21/Techniques/html/H65) Using the title attribute to identify form controls when the label element cannot be used.

Framgångskriterium [3.3.2](https://www.w3.org/WAI/WCAG21/Understanding/name-role-value.html) (nivå A), teknik [G167:](https://www.w3.org/WAI/WCAG21/Techniques/general/G167) Using an adjacent button to label the purpose of a field.

## **2.9.3 Märk upp vanliga formulärfält i koden**

Hjälp dina användare att fylla i formulärfält genom att ange vilken typ av innehåll som ska matas in. Det kan visas förslag utifrån tidigare inmatningar som användaren har gjort i samma typ av fält.

- Använda attributet autocomplete på inmatningsfält.
- Ange autocomplete="off" om det gäller känslig information eller om servern erbjuder ordförslag.
- Beskriv förväntat innehåll med autocomplete när det finns ett standardnamn som till exempel "name", "e-mail" eller "tel".

En användare ska lättare känna igen och förstå syftet med indata till formulärfält genom att det läggs till ytterligare information (metadata) till ett formulärfält. Detta möjliggör ytterligare maskinell personlig anpassning och annan automatisering som att identifiera och lägga till kända termer eller symboler till fälten.

Tekniker som exempelvis autocomplete-attributet (från HTML) kan användas för att underlätta att fylla i formulärfält för alla. Det minskar det extra arbetet som krävs för att fylla i vanlig information som adress och kreditkortsnummer. Detta ger en fördel för alla användare men speciellt för användare med kognitiva funktionsnedsättningar och problem med motoriken.

Hjälp att fylla i formulärfältet för sökfunktionen bör finnas i form av autocomplete för att hjälpa användaren att använda söktermer som använts tidigare.

Det finns ingen hjälp för användare till det formulärfält som låter användare starta en prenumeration.

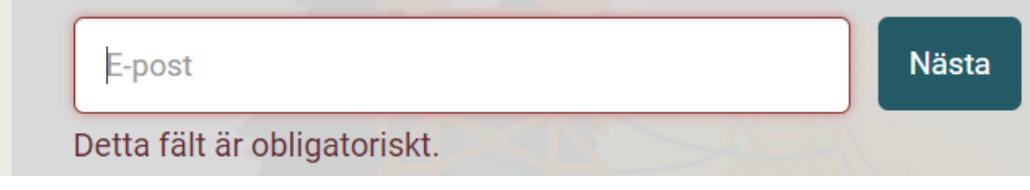

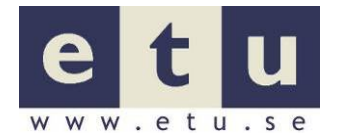

Exempel på kodning för hjälpa användaren:

<form **autocomplete="on"** id="startpage-subscribe-form" class="form form-subscribe form-transparent validate no-labels" method="POST" action="/api/subscription" enctype="application/x-www-form-urlencoded" novalidate="novalidate">

</form>

……

Det finns fler avvikelser på sidan "Frågor och svar" och på sidan "Publikationsshopen".

#### **Åtgärda:**

 $\bigodot$  Måste Infoga autocomplete="on" attributet till formulärfält.

Läs mer: WCAG 2.1, riktlinje 1.3, framgångskriterium [1.3.5](https://www.w3.org/WAI/WCAG21/Understanding/identify-input-purpose.html) (nivå AA), teknik [H98:](https://www.w3.org/WAI/WCAG21/Techniques/html/H98) Using HTML 5.2 autocomplete attributes

## **2.9.4 Felhantering - Visa var ett fel uppstått och beskriv det tydligt**

På webbplatsen finns obligatoriska, tvingande fält. För att visa att det är obligatoriskt används tecknet \* samt text som förklarar att det är obligatoriskt. Det är en bra lösning.

Det som kan förbättras är att lägga till semantisk information som läses upp för gravt synskadade användare. Ett annat alternativ är att göra en bild av tecknet \* och göra en alternativtext med texten "obligatoriskt fält".

Om ett inmatningsfel upptäcks automatiskt så ska det som är fel markeras och felet beskrivas för användaren.

När fel upptäcks så ska information om felets natur och placering ges i form av text.

Ett sätt är att använda validering på klientsidan och ge en alert-dialog-box som beskriver felet omedelbart när användaren matar in felaktiga data.

Ett annat sätt är att använda sig av validering på serversidan och visa formuläret igen (inkluderat tidigare inmatade data) och en textbeskrivning i toppen av sidan som indikerar att det är ett fel och som beskriver felets art och som informerar om i vilket fält felet finns. Även om det finns en textbeskrivning så ska ett av följande ges till användaren:

- Tillhandahålla exempel på korrekt data för fältet
- Beskriva korrekt data för fältet
- Visa värden på korrekt data som liknar användarens data, med instruktioner för användaren hur hen ska mata in ett av de korrekta data värdena om användare skulle välja ett av dessa värden för att mata in.

Vägledningen för webbutveckling - [R2](https://webbriktlinjer.se/2) föreslår att ett sätt att göra det enkelt för användaren att upptäcka felmeddelande är att tydligt separera felmeddelanden från webbplatsens övriga design.

Det gör man genom att:

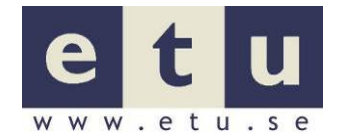

- Placera felmeddelanden väl synligt och i direkt anslutning till det fält där felet inträffat. Tala också om för användarna vad som gått fel.
- Samla alla felmeddelanden i början av sidan så att användarna får en överblick över vad de måste göra för att korrigera felen. Om flera fel har inträffat bör du ange i texten hur många fel användarna måste åtgärda för att komma vidare.

På sidorna "Formulär", "Försäljningsförbud (finns enbart sidansvarig men ska nog vara där), "Publikationsshopen" och "Blanketter" finns ett formulär för att kontakta sidansvarig. Gemensamma problem för funktionen är obligatoriska fält och felhantering.

#### **Obligatoriska fält**

Det finns en synlig markering att alla formulärfält är obligatoriska. Detta finns i form av en asterisk (\*).

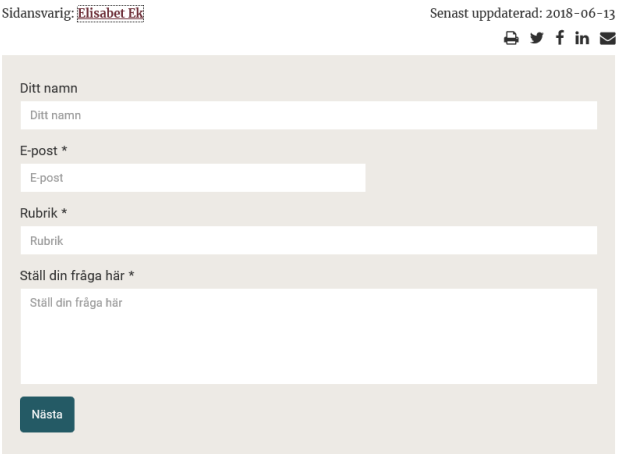

Det saknas semantisk information om dessa är obligatoriska. Detta kan göras med hjälp av attributet aria-required="true" i input-elementen.

#### **Felhantering:**

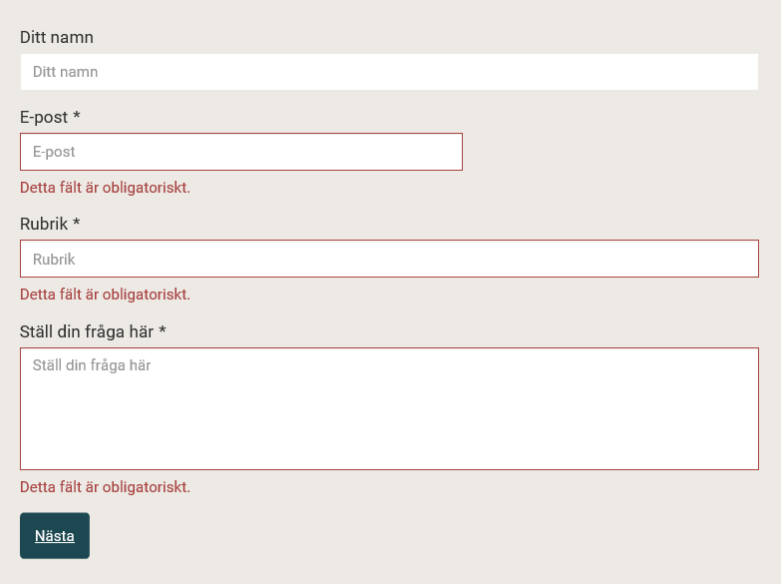

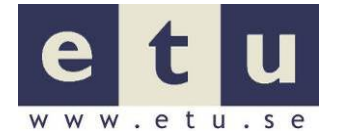

Sammanfattande felmeddelande finns inte. Det finns ingen tydlig information om vilket eller vilka som var de felande formulärfälten.

Det finns avvikelser på sidan "Publikationsshopen".

#### **Åtgärda:**

- $\bigodot$  Måste Infoga attributet aria-required="true" i input-elementen på denna sida. Det beskriver att ovan nämnda formulärfält är obligatoriska.
- $\bigodot$  Måste Skriv ett tydligt felmeddelande framför varie fält som beskriver felet
- $\ddot{\odot}$  Måste Skapa ett sammanfattande felmeddelande som informerar om vilka de felandeformulärfälten är och vad som är fel. Placera detta felmeddelande ovanför formulärfälten, och låt detta felmeddelande finnas i ett så kallat levande område som gör att när felmeddelandet visas så fångas skärmläsarens uppmärksamhet omedelbart och felmeddelandet läses upp. Läs vidare om [aria-live.](https://www.w3.org/TR/WCAG20-TECHS/ARIA19.html)
- Läs mer: WCAG 2.1, riktlinje 3.3, framgångskriterium [3.3.1](https://www.w3.org/WAI/WCAG21/Understanding/error-identification.html) (nivå A), teknik [G83:](https://www.w3.org/WAI/WCAG21/Techniques/general/G83) Providing text descriptions to identify required fields that were not completed,

[G85:](https://www.w3.org/WAI/WCAG21/Techniques/general/G85) Providing a text description when user input falls outside the required format or values,

[SCR18](https://www.w3.org/WAI/WCAG21/Techniques/client-side-script/SCR18) Providing client-side validation and alert.

Vägledningen för webbutveckling - R<sub>2</sub> Ge begripliga felmeddelanden (prioritet 1).

## <span id="page-24-0"></span>**2.10 Språk**

## **2.10.1 Ange språk om det är annat än det huvudsakliga språket**

När språkändringar görs i innehållet ska det märkas upp. Det kan t.ex. vara textstycken, länkar eller citat. Uppmärkning kan göras på de flesta element t.ex. span, li, div, a och p.

I HTML5 anges språk med lang-attributet:

<p lang="en">

Länken "English" i sidhuvudet saknar språkmarkering. Exempel på kodning med lang-attribut.

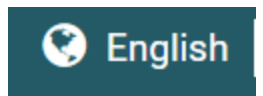

<a **lang="en"** itemprop="url" href="/en/"><div itemprop="name"> <span class="fa faglobe"></span><div class="serviceText">English</div></div></a>

## **Åtgärda:**

 $\ddot{\odot}$  Måste Infoga attributet lang="en" till länk "English".

Läs mer: WCAG 2.1, riktlinje 3.1, framgångskriterium [3.1.2](https://www.w3.org/WAI/WCAG21/Understanding/language-of-parts.html) (nivå AA), teknik [H58:](https://www.w3.org/WAI/WCAG21/Techniques/html/H58) Using language attributes to identify changes in the human language.

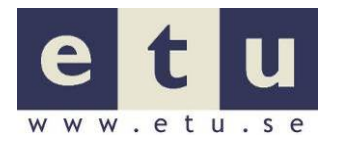

Vägledningen för webbutveckling – riktlinje [R142](https://webbriktlinjer.se/142) Ange språkförändringar i koden (prio 1).

## <span id="page-25-0"></span>**2.11 Förutsägbarhet**

## **2.11.1 Utför inga oväntade förändringar vid fokusering**

Utför bara förändringar (till exempel öppning av fönster eller förändring av värde) när användaren förväntar sig dem.

När ett inmatningsfält, en länk eller annan komponent hamnar i fokus, till exempel för att användaren tabbat till den eller klickat på den, så uppstår det som på programmeringsspråk kallas för ett "event" (en programhändelse). Ett "event" kan kopplas till olika åtgärder som att komponentens bakgrund får en annan färg eller att en hjälptext visas. Men det kan också kopplas till mer oväntade förändringar som att ett nytt fönster öppnas, att fokus automatiskt förflyttas någon annanstans eller att ett formulär skickas in.

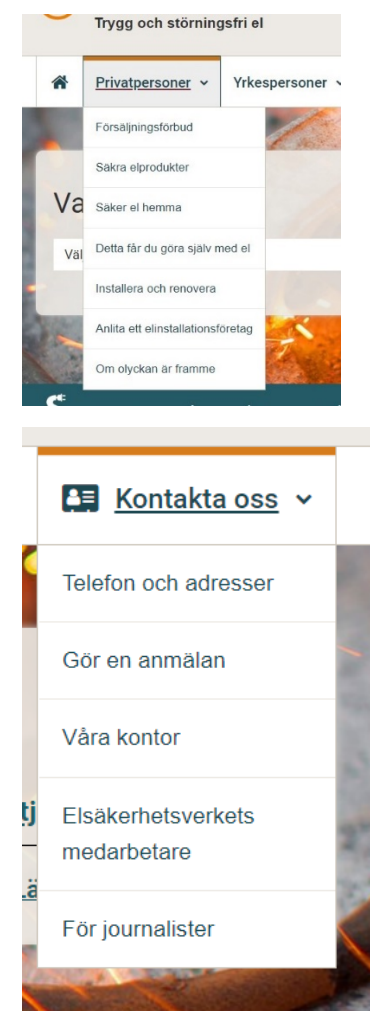

När tangentbordsfokus hamnar på en länk i huvudmenyn och på länken "Kontakta oss" så fälls ett område under ut utan att användaren aktivt har valt detta. För muspekarfokus fälls det ut också ut automatiskt samma område, det får inte hända automatiskt vid fokus.

#### **Åtgärda:**

- $\bigodot$  Måste Gör om kodningen så att de utfällbara områdena inte fälls ut förrän att användaren aktivt har valt detta genom att trycka retur.
- **Läs mer:** WCAG 2.1, riktlinje 3.2, framgångskriterium [3.2.1](https://www.w3.org/WAI/WCAG21/Understanding/on-focus.html) (nivå A), teknik [G107:](https://www.w3.org/WAI/WCAG21/Techniques/general/G107) Using "activate" rather than "focus" as a trigger for changes of context.

## <span id="page-26-0"></span>**2.12 Tabeller**

## <span id="page-26-1"></span>**2.12.1 Gör korrekta tabeller**

När information presenteras i en datatabell så bör den märkas upp så att en användare med reducerad synförmåga ska kunna orientera sig i tabellen och kunna förstå vad informationen som presenteras betyder.

Till table-elementet finns bland annat attributen tr, th och td för att markera rader, markera rad- och kolumnrubriker och att markera dataceller.

Attributet scope används för att koppla ihop kolumnrubriker och dataceller. Använd caption-element för en övergripande beskrivning av tabellen och detta element är kopplat till table-elementet. Om en tabell har en komplicerad struktur så använd det osynliga summary-attributet för att beskriva strukturen.

Det finns avvikelser på sidan "Publikationsshopen".

**Läs mer**: WCAG 2.1, riktlinje 1.3, framgångskriterium [1.3.1](https://www.w3.org/WAI/WCAG21/Understanding/info-and-relationships.html) (nivå A), teknik [H51:](https://www.w3.org/WAI/WCAG21/Techniques/html/H51) Using table markup to present tabular information, [H63:](https://www.w3.org/WAI/WCAG21/Techniques/html/H63) Using the scope attribute to associate header cells and data cells in data tables,

[H43:](https://www.w3.org/WAI/WCAG21/Techniques/html/H43) Using id and headers attributes to associate data cells with header cells in data tables,

[H73:](https://www.w3.org/WAI/WCAG21/Techniques/html/H73) Using the summary attribute of the table element to give an overview of data tables.

## <span id="page-26-2"></span>**2.13 Kompatibilitet**

Maximera kompatibiliteten med nuvarande och framtida användaragenter, inklusive hjälptekniker.

## **2.13.1 HTML kod ska validera**

Den standard som valts och som anges i koden ska följa standard. Standarden är framtagen för att alla utvecklare av webbplatser, webbläsare och hjälpmedel ska ha en gemensam bas att bygga på och följa. Att följa standarder gör det möjligt att alla användare kan nå och använda webbplatser oavsett vilka verktyg användaren har.

En validering med avseende på HTML gav följande resultat:

- o Startsida: 23 fel och 24 varningar.
- $\circ$  Sökfunktion och resultatsida med filter och funktionalitet Sökord "installation kök": 62 fel och 24 varningar.
- o Områdessidor: 26 fel och 21 varningar.
- o Formulär: 26 fel och 30 varningar.
- o Försäljningsförbud: 25 fel och 22 varningar.

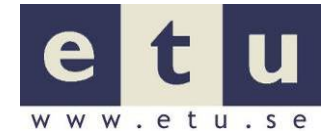

- o Frågor och svar, Fliken Ställ en fråga: 45 fel och 23 varningar.
- o Publikationsshopen: 25 fel och 22 varningar.
- o Blanketter: 25 fel och 22 varningar.

#### **Åtgärda:**

 $\bigodot$  Måste Rätta fel och varningar så att sidorna validerar.

**Läs mer**: WCAG 2.1, riktlinje 4.1, framgångskriterium [4.1.1](https://www.w3.org/WAI/WCAG21/Understanding/parsing.html) (nivå A) teknik [G134:](https://www.w3.org/WAI/WCAG21/Techniques/general/G134) Validating Web pages,

[G192:](https://www.w3.org/WAI/WCAG21/Techniques/general/G192) Fully conforming to specifications

[H94:](https://www.w3.org/WAI/WCAG21/Techniques/html/H94) Ensuring that elements do not contain duplicate attributes,

[H93:](https://www.w3.org/WAI/WCAG21/Techniques/html/H93) Ensuring that id attributes are unique on a Web page,

[H74:](https://www.w3.org/WAI/WCAG21/Techniques/html/H74) Ensuring that opening and closing tags are used according to specification.

## **2.13.2 CSS kod ska validera**

CSS-koden ska validera så långt som möjligt. Genom att följa en standard på ett korrekt sätt underlättar du för utvecklare av webbläsare och hjälpmedel att skapa program som kan visa gränssnittet på det sätt som är tänkt. För att kontrollera en webbplats CSS-filer kan W3C:s CSS-validator användas.

En validering med avseende på CSS gav följande resultat:

29 fel och 422 varningar.

#### **Åtgärda:**

 $\bigodot$  Måste Rätta fel och varningar så att sidorna validerar.

Läs mer: WCAG 2.1, riktlinje 4.1, framgångskriterium [4.1.1](https://www.w3.org/WAI/WCAG21/Understanding/parsing.html) (nivå A) teknik: [G134:](https://www.w3.org/WAI/WCAG21/Techniques/general/G134) Validating Web pages.

## **2.13.3 Alla komponenter i ett användargränssnitt ska ha namn, roll, status och egenskaper som kan bli automatiskt tydliggjorda**

Användargränssnitt, som menyer och utfällbara områden, ska kunna identifieras av hjälpmedel som till exempel skärmläsare. Det som är viktigt att identifiera är namnet, rollen, statusen och egenskaperna.

I sidhuvudet så finns det en länk "Sök" som när den aktiveras fäller ut/in ett område under.

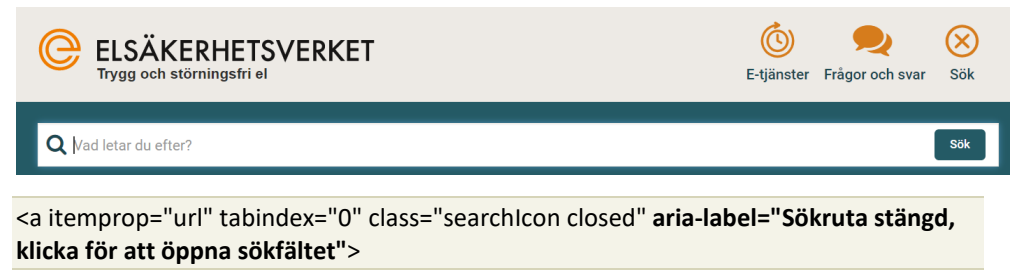

<a itemprop="url" tabindex="0" class="searchIcon" aria-**label="Sökruta öppen, navigera vidare till sök sökfältet för att söka">**

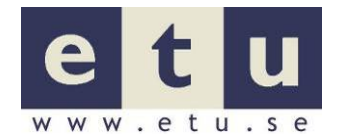

Det finns semantisk information om länkens funktion och om det utfällbara området är utfällt eller inte. Vi nämnt i kapitlet "Möjliggör röststyrning av knappar och kontroller" ovan så blir den semantiska informationen från denna länk det som finns i attributet aria-label och överensstämmer då inte med den synliga texten.

Det finns en länk i sidhuvudet "Talande webb" som när den aktiveras fäller ut ett område under utan att det finns någon information om detta.

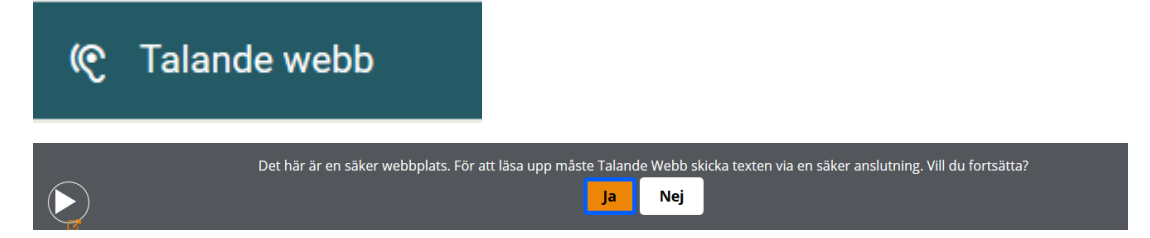

Det finns till den sökfunktion som finns i sidhuvudet en funktion som "förvisar" sökresultatet i form av en lista sorterat på kategorier men denna påannonseras inte av skärmläsare och tangentbordsfokus hamnar inte på det första fokuserbara alternativet.

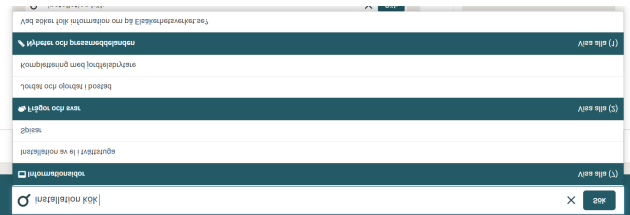

Det finns fler avvikelser på sidorna "Startsidan" och "Sökfunktion och resultatsida med filter och funktionalitet", "Frågor och svar", "Publikationsshopen" och "Blanketter".

I huvudmeny finns det visuell markering för den länk som är aktiv i huvudmenyn men det saknas semantisk information.

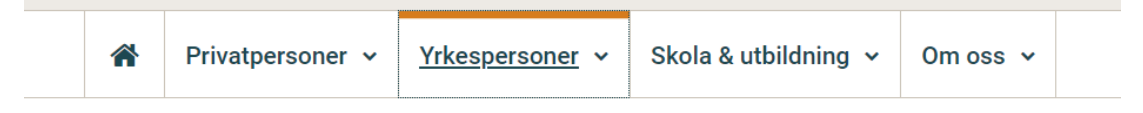

Funktionen för sidansvarig som finns på sidorna "Formulär", "Försäljningsförbud (finns enbart sidansvarig men ska nog vara där), "Publikationsshopen" och "Blanketter".

Länken för sidansvarig "Elisabet Ek" fäller in/ut ett område som saknar semantisk information om att det finns ett utfällbart område kopplat till denna länk. Det finns inte heller semantisk information om den är utfälld eller inte.

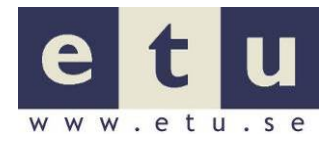

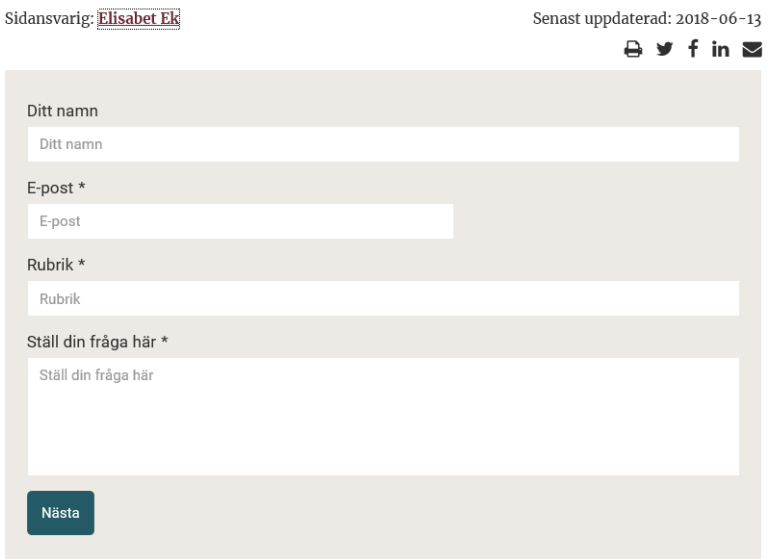

#### Nuvarande kod

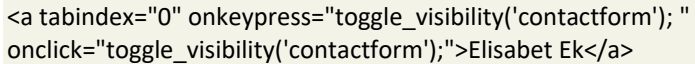

#### **Åtgärda:**

- $\bigcirc$  Måste Infoga semantisk information till länkar när de är kopplade till ett utfällbart område. Använd det statiska attributet ariahaspopup="true" till detta.
- $\bigcirc$  Måste Infoga semantisk information till länkar om det utfällbara området är utfällt eller inte. Använd det dynamiska (JavaScript) aria-expanded till detta. Attributet ska ha värdet "true" när området är utfällt, annars "false".
- $\ddot{\odot}$  Måste Avlägsna attributet aria-label från länken "Sök" som finns i sidhuvudet och som när den aktiveras fäller ut/in ett område under.
- $\bigcirc$  Måste Lägg till semantisk information om vilken länk i huvudmenyn som är aktiv. Gör det med dynamiska (JavaScript) attributet aria-selected som ska ha värdet "true" för den aktiva länken och "false" för de övriga.
- $\ddot{\odot}$  Måste Infoga semantisk information om existensen av listan som "förvisar" sökresultatet i form av en lista sorterat på kategorier som hör till sökfunktionen i sidhuvudet i formulärfältets label element.
- $\ddot{\odot}$  Måste Om möjligt när listan med "förvisningen" av sökresultatet som hör till sökfunktionen i sidhuvudet framträder så flytta tangentbordsfokus till det första fokuserbara elementet i listan.
- $\bigodot$  Måste Infoga semantisk information till länken som är namnet för sidansvarig. Det ska framgå att det finns ett utfällbart område kopplat till den. Använd det statiska attributet aria-haspopup="true" till detta.
- $\bigodot$  Måste Infoga attributet aria-expanded för att informera om att länken till sidansvarig är utfällda eller inte. Attributet ska kunna ändras

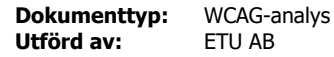

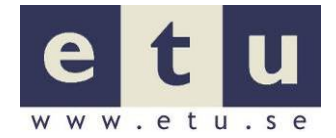

dynamiskt (JavaScript) och ha värdet "true" när området är utfällt, annars "false".

Läs mer: WCAG 2.1, riktlinje 4.1, framgångskriterium [4.1.2](https://www.w3.org/WAI/WCAG21/Understanding/name-role-value.html) (nivå A), teknik, [ARIA14:](https://www.w3.org/WAI/WCAG21/Techniques/aria/ARIA14) Using aria-label to provide an invisible label where a visible label cannot be used,

> [ARIA16:](https://www.w3.org/WAI/WCAG21/Techniques/aria/ARIA16) Using aria-labelledby to provide a name for user interface controls,

[G10:](https://www.w3.org/WAI/WCAG21/Techniques/general/G10) Creating components using a technology that supports the accessibility API features of the platforms on which the user agents will be run to expose the names and roles, allow user-settable properties to be directly set, and provide notification of changes, [ARIA4:](https://www.w3.org/WAI/WCAG21/Techniques/aria/ARIA4) Using a WAI-ARIA role to expose the role of a user interface component.

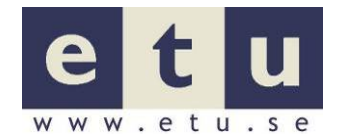

## **2.13.4 Se till att hjälpmedel kan presentera statusmeddelanden som inte är i fokus**

Se till att de som använder tekniska hjälpmedel som t.ex. skärmläsare och förstoringsprogram kan uppmärksammas på viktiga meddelanden även om de presenteras utanför det område på sidan som användaren har i fokus.

- Ge information om ett resultat eller status på en händelse eller status på ett program.
- Förmedla ett förslag eller varning vid ett fel.
- Förmedla information om ett framsteg i en process t.ex. en förloppsindikator.

Tekniker för olika situationer med statusmeddelande som inte har tangentbordsfokus se Appendix G

Det finns avvikelser på sidan "Publikationsshopen".

Läs mer: WCAG 4.1, riktlinje 4.1, framgångskriterium [4.1.3](https://www.w3.org/WAI/WCAG21/Understanding/status-messages.html) (nivå AA) teknik [ARIA19:](https://www.w3.org/WAI/WCAG21/Techniques/aria/ARIA19) Using ARIA role=alert or Live Regions to Identify Errors. [ARIA22:](https://www.w3.org/WAI/WCAG21/Techniques/aria/ARIA22) Using role=status to present status messages, [G199:](https://www.w3.org/WAI/WCAG21/Techniques/general/G199) Providing success feedback when data is submitted successfully.